*Работа Редактора в Авторском портале*

### Панель управления журналом ВЫБОР ЖУРНАЛА **Из Панели управления журналом можно перейти в Панель управления статьями. Кликаем на название журнала**  Тестовый журнал Редактор<sup>•</sup> Мои задачи **«Мои задачи» – ожидают действия от Редактора** Назначено редактору На рассмотрении Ожидание назначения рецензента Активные подачи **«Активные подачи» – статьи, требующие доработки** Требуется доработка с несущественными Статья не соответствует требованиям На рецензировании исправлениями Требуется доработка с существенными исправлениями Закрытые подачи **«Закрытые подачи» – не требуют действия от Редактора** Отклонено Принято Принято и запрошен перевод Принято и предоставлен перевод Отклонено - Запрошен перенос статьи Выполняется перенос статьи Статья перенесена

#### Панель управления журналом

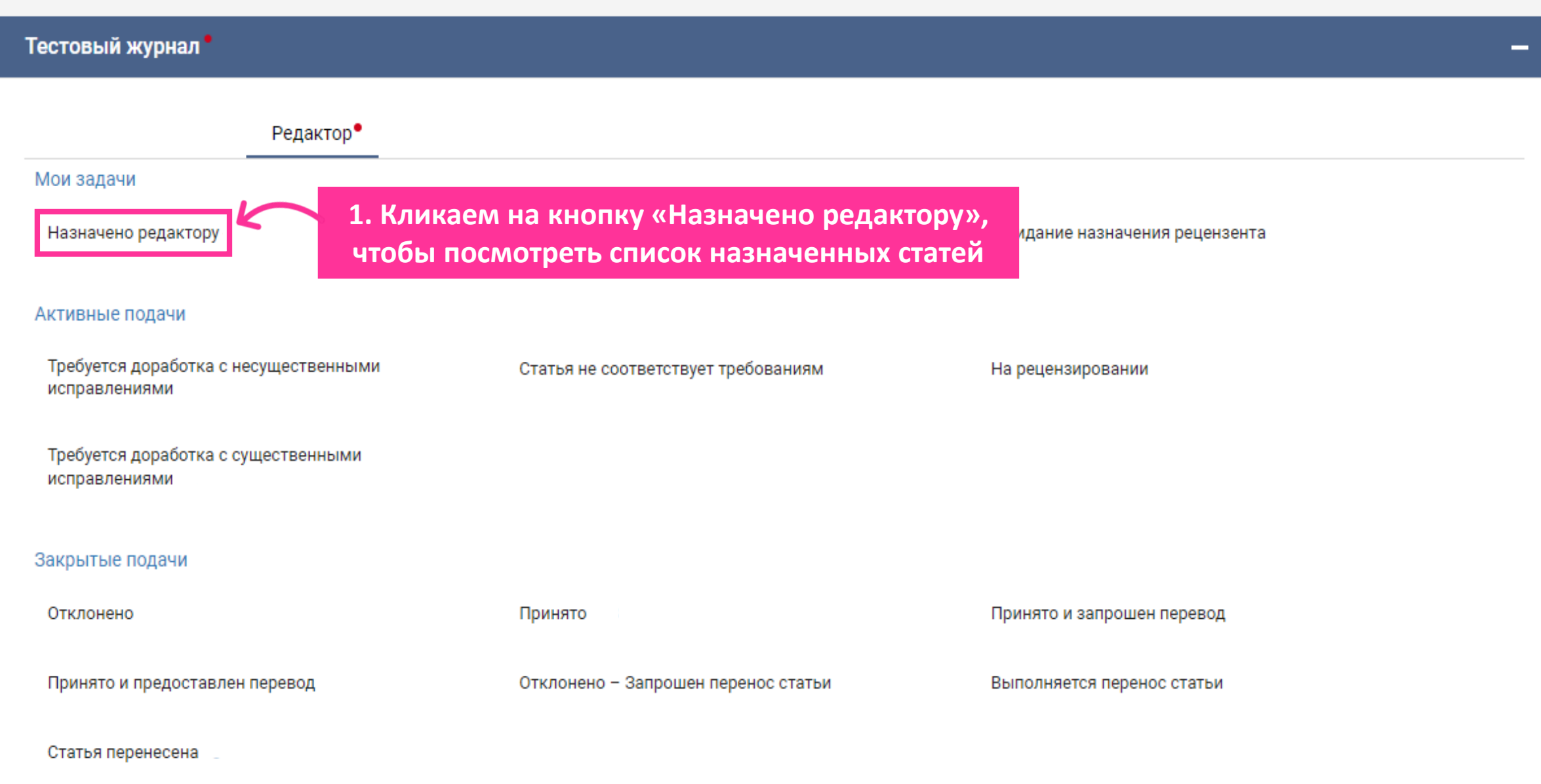

#### Панель управления статьями (2) ⊘ Включенные архивные статьи

XXXR Тестовый журнал

О Введите заголовок или идентификатор рукописи, состоящий не менее чем из трех символо

Примененные фильтры для:

Статус статьи: Назначено редактору; Архивная статья: Включая;

**1. Выбираем статью 2. Кликаем на кнопку «Действие»** Информация о стати Действие редакция подготовки TestJrRU236005JTitova Тест\_04.05. (2) 10 Май 2023 - 6 дней назад Недоступно Первый автор  $\checkmark$ Действие Нет данных Ирина Назначено... Ирина Дискуссия Связанный: - Недоступно-Договор  $\sim$ на 10 Май ... Нет данных Действие∨ Просмотреть статью и принять решение **3. Кликаем на кнопку «Просмотреть статью и принять решение»**

Сбросить фильтры

П мои задачи

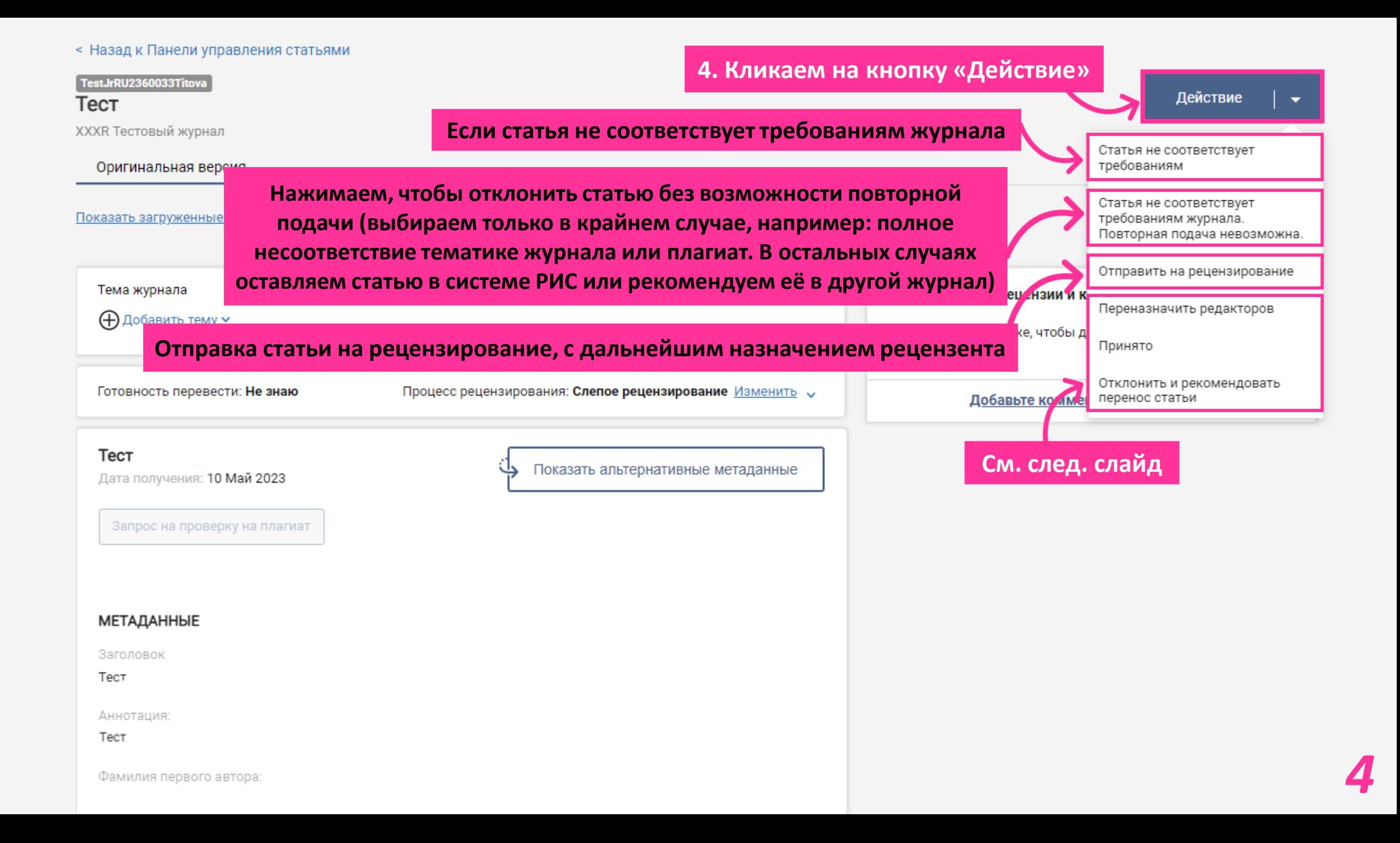

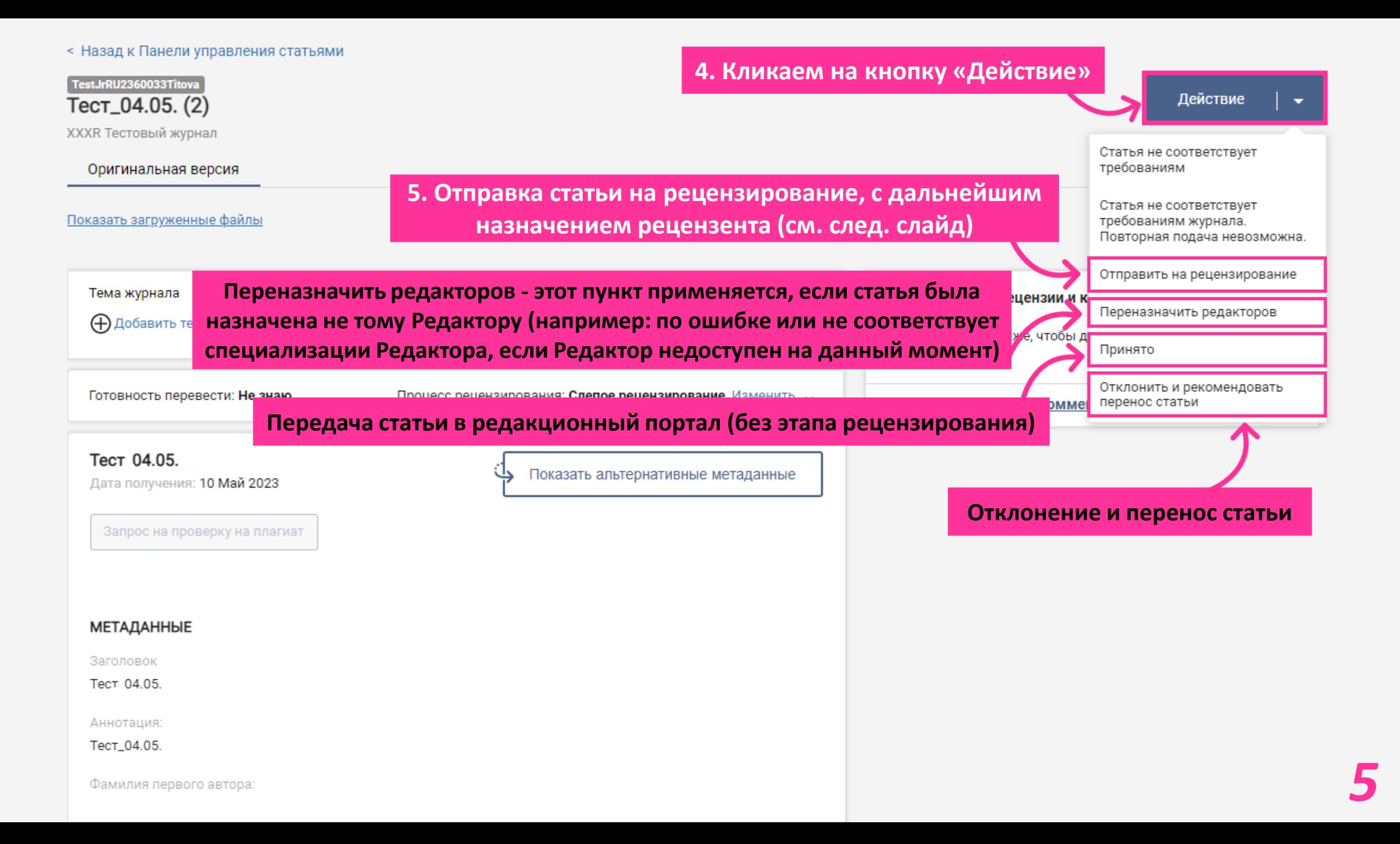

# *Если выбрано действие «Отправить на рецензирование»:*

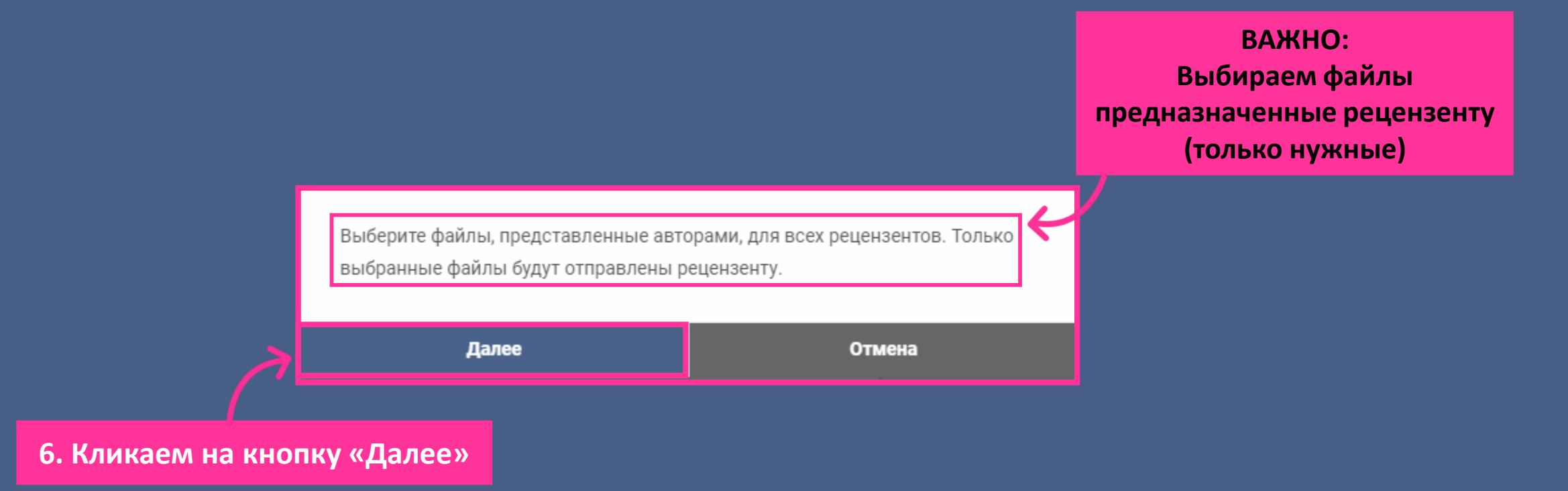

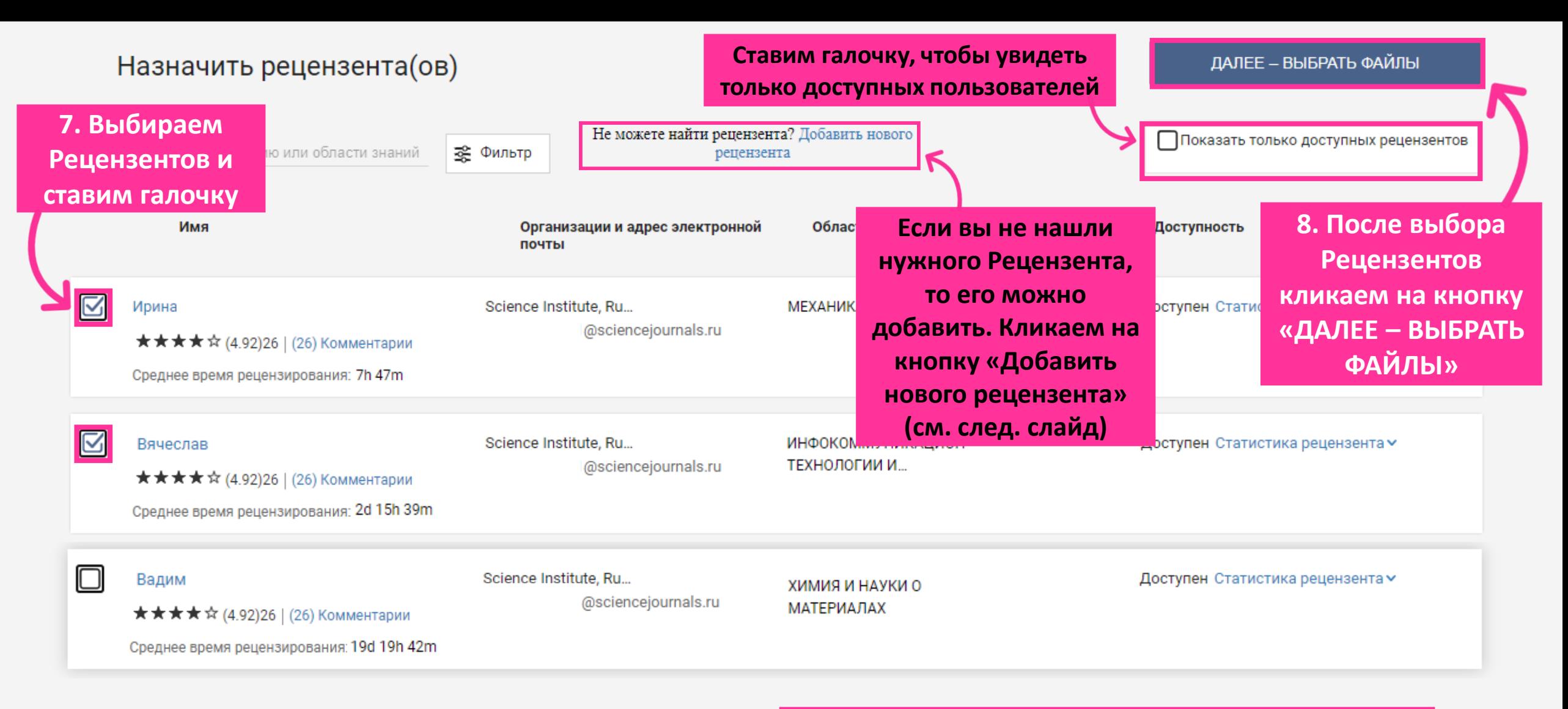

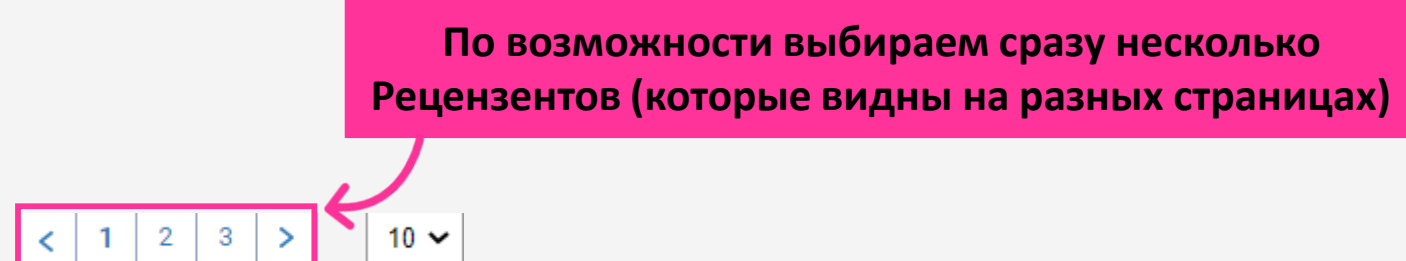

#### Назначить рецензента(ов)

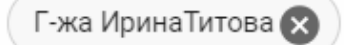

 $:=$ B ⊘

### **Письмо для Рецензента можно редактировать**

Здравствуйте [Please dont edit - Reviewer name in russian will be auto-populated with the email sent to them!

Редакция журнала "Тестовый журнал" просит Вас провести рецензирование рукописи [Please dont edit - The link will be auto-populated with the email sent to them Ru].

Рецензирование обеспечивает высокое качество статей, публикуемых в журнале "Тестовый журнал". С этой целью Редакция журнала в качестве рецензентов привлекает ведущих ученых и экспертов в соответствующих областях. Авторы статьи [Please dont edit - The link will be auto-

**ОТПРАВИТЬ** 

**Отмена** 

**9. Кликаем на кнопку «Отправить»**

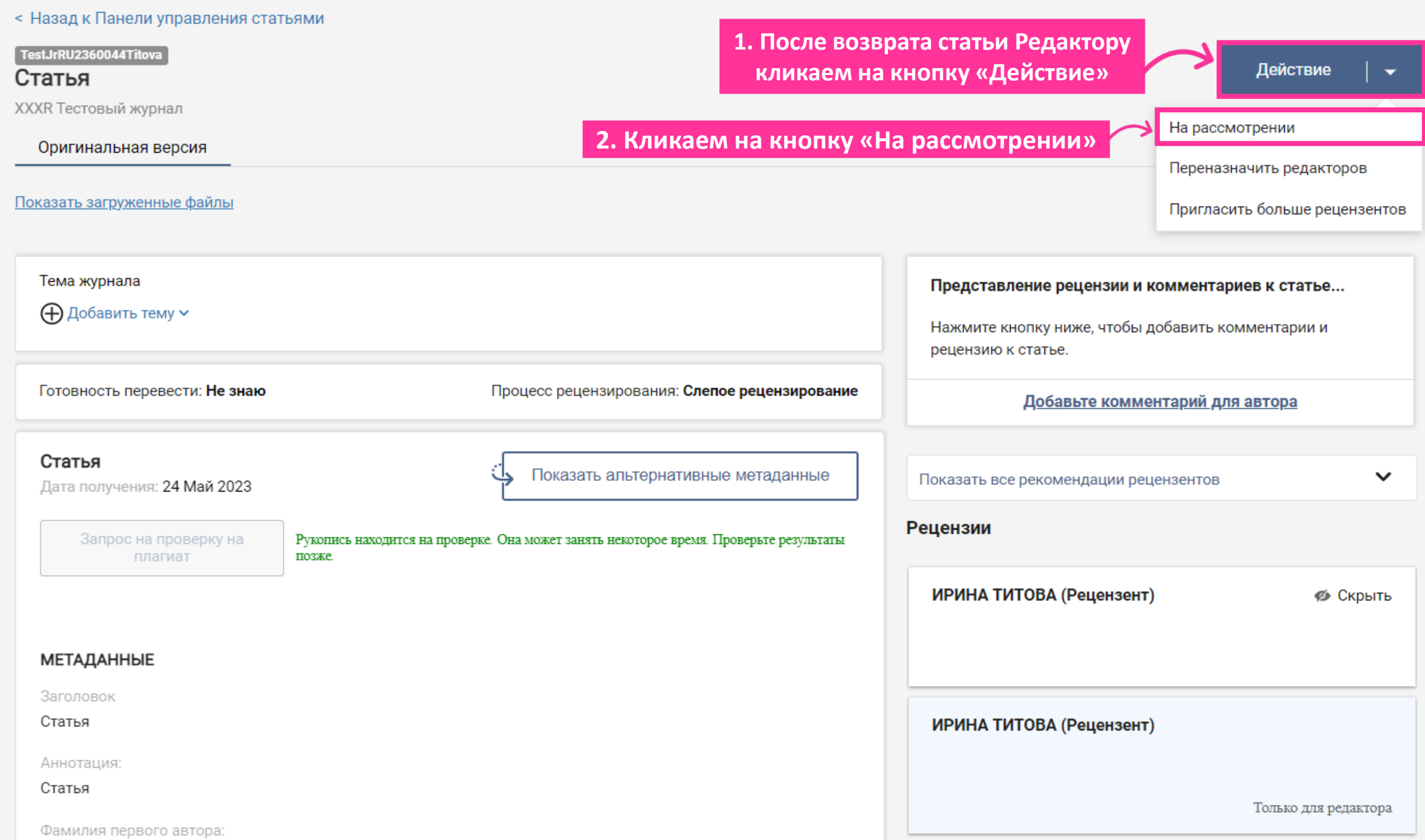

*9*

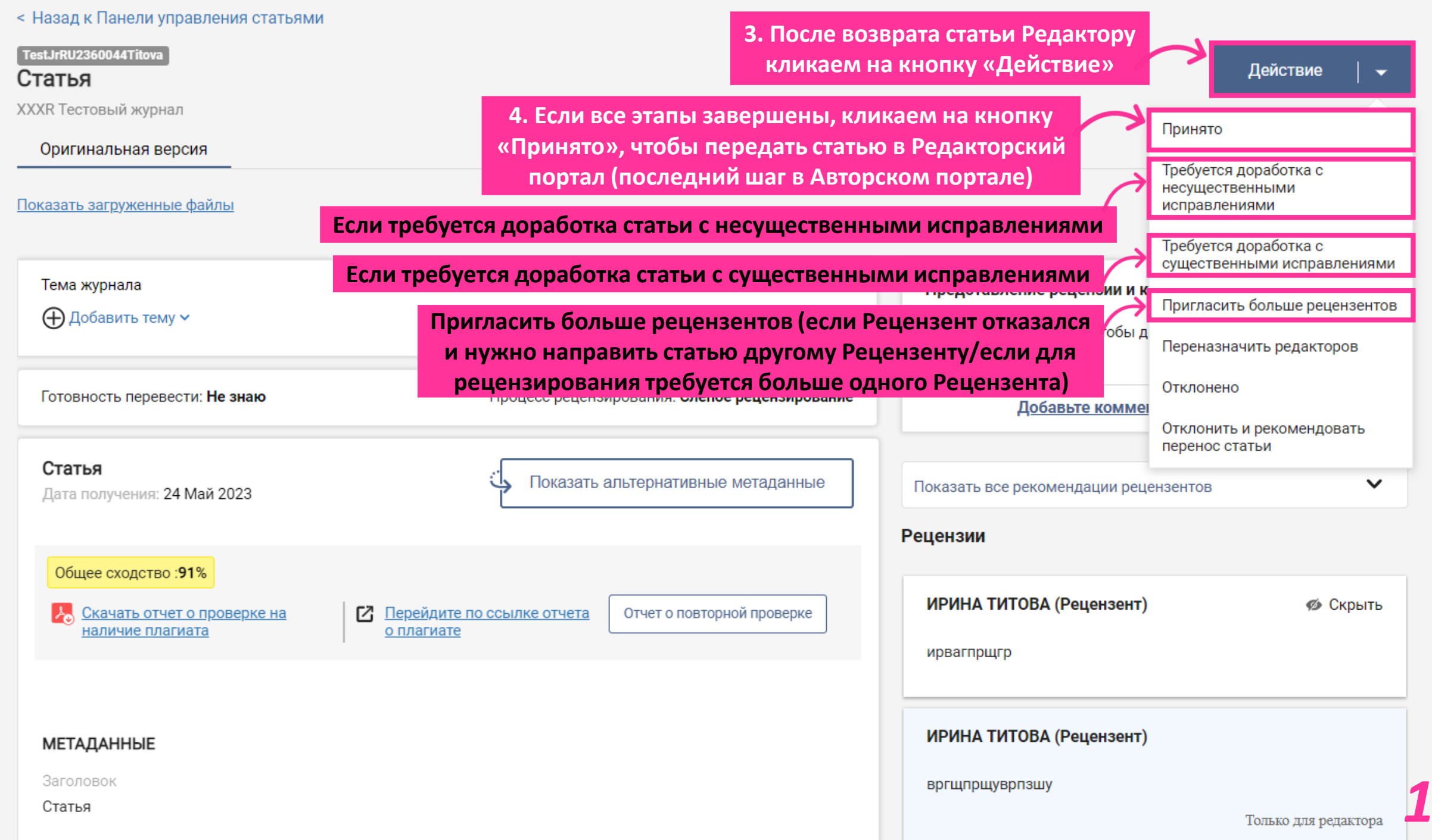

*10*

< Назад к Панели управления статьями

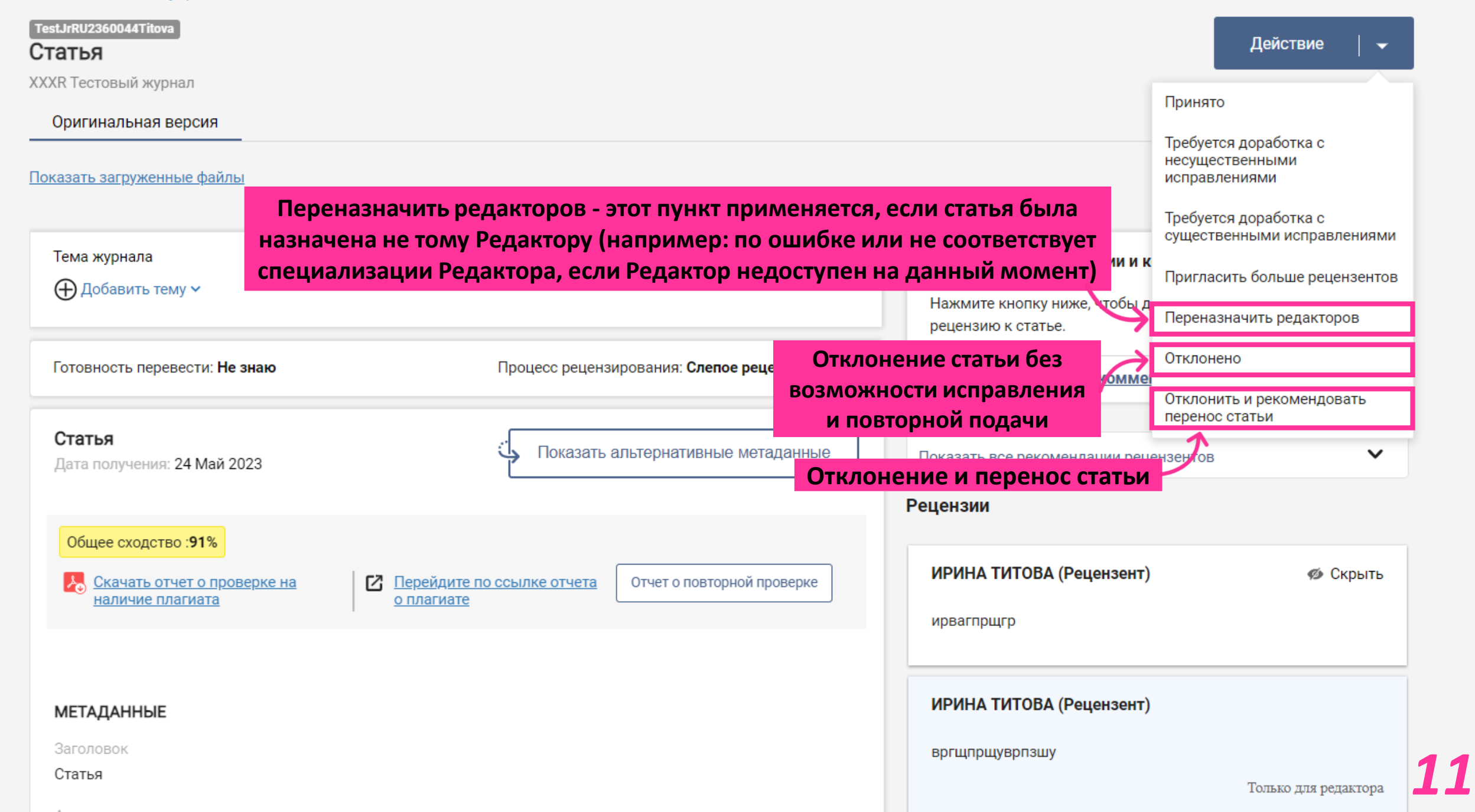

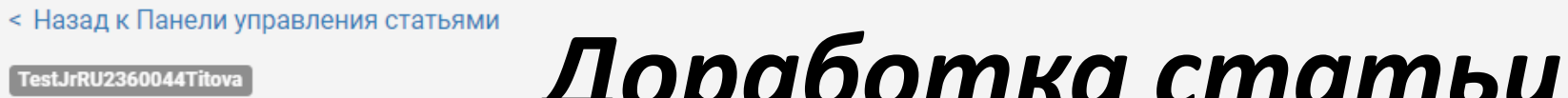

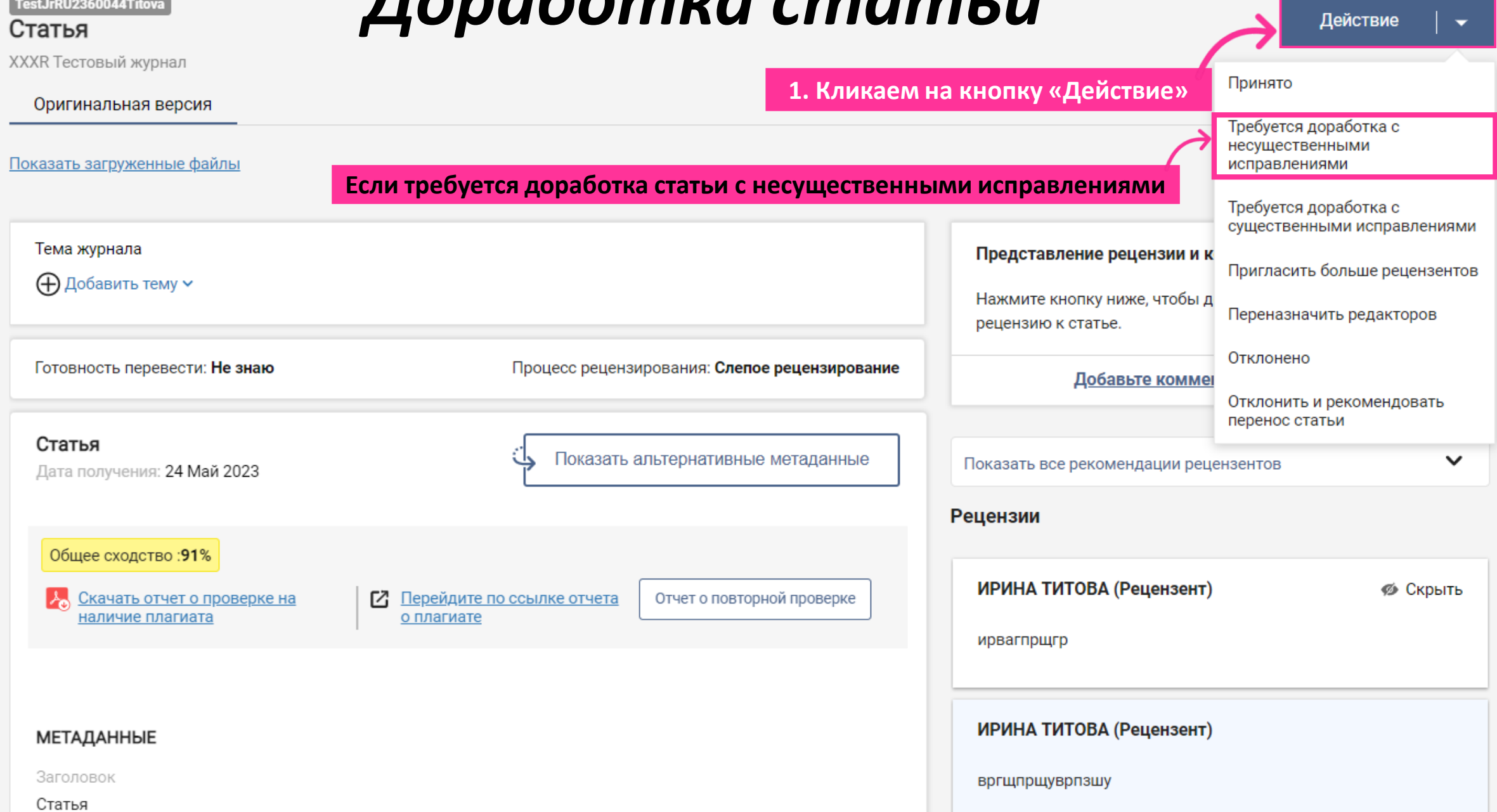

*12*

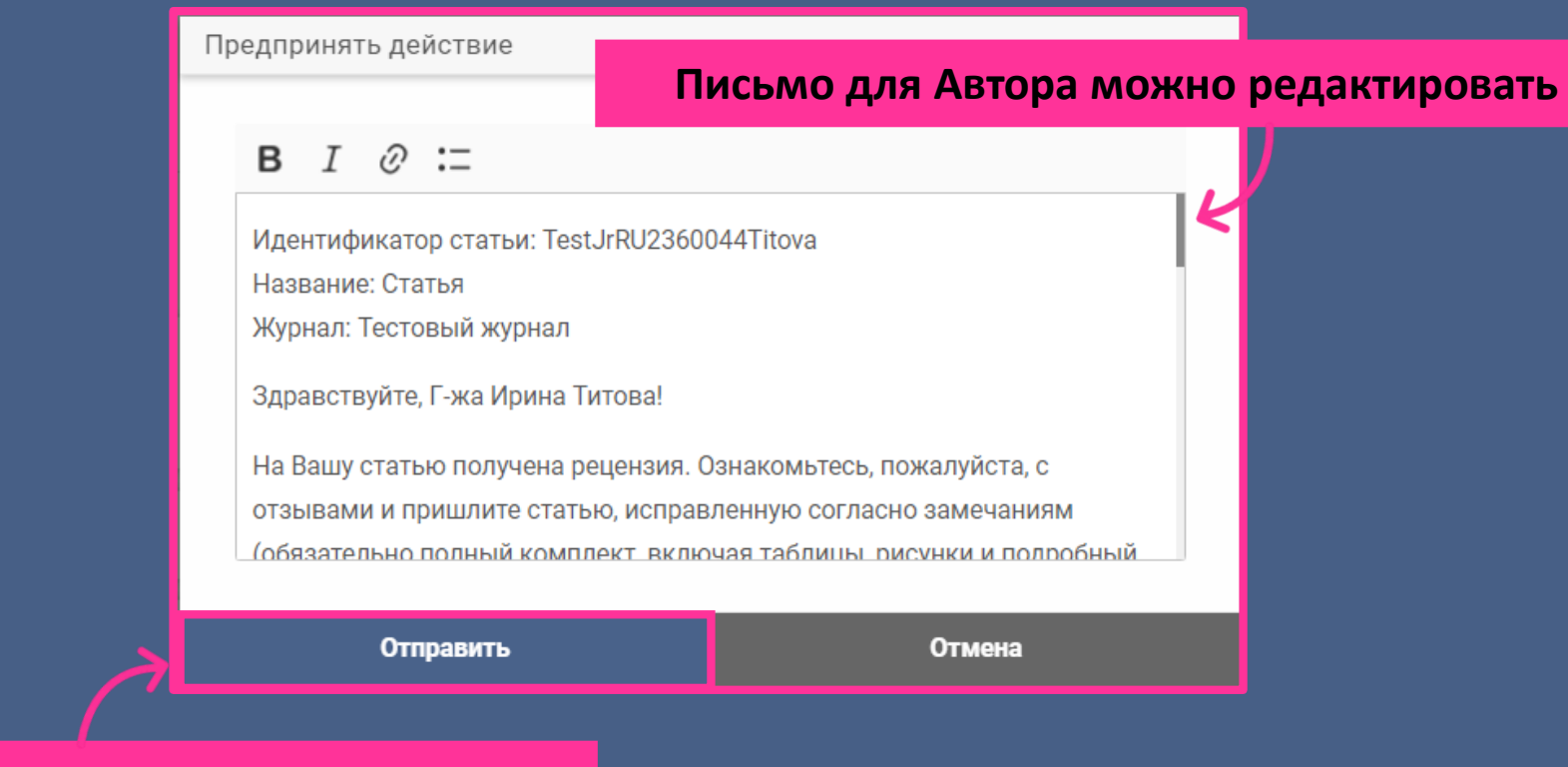

**. Кликаем на кнопку «Отправить»**

## *Приглашение к подаче статьи в связанный журнал*

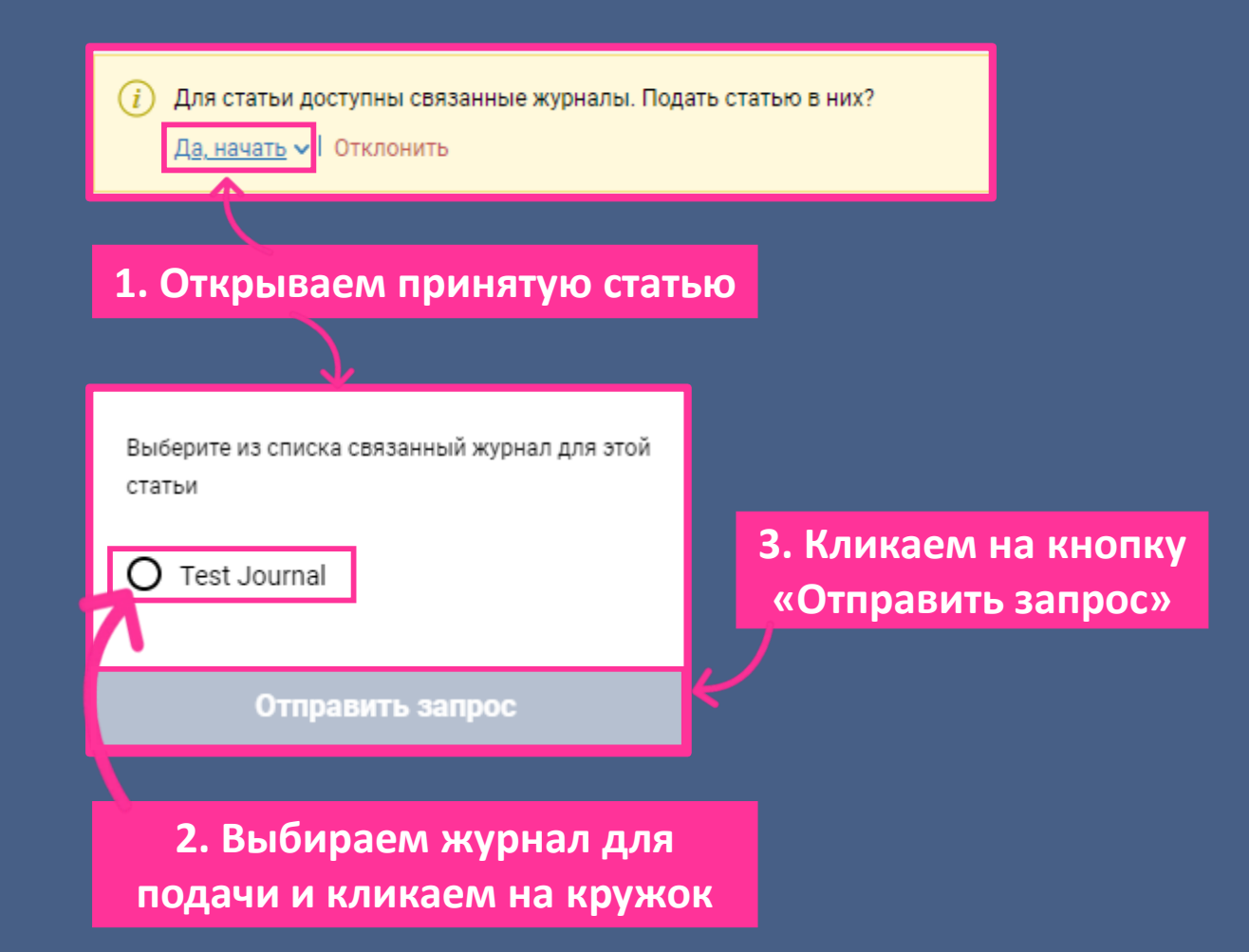

### *Оценка работы Рецензента*

**После окончания рецензирования Редактору предлагается оценить работу Рецензента**

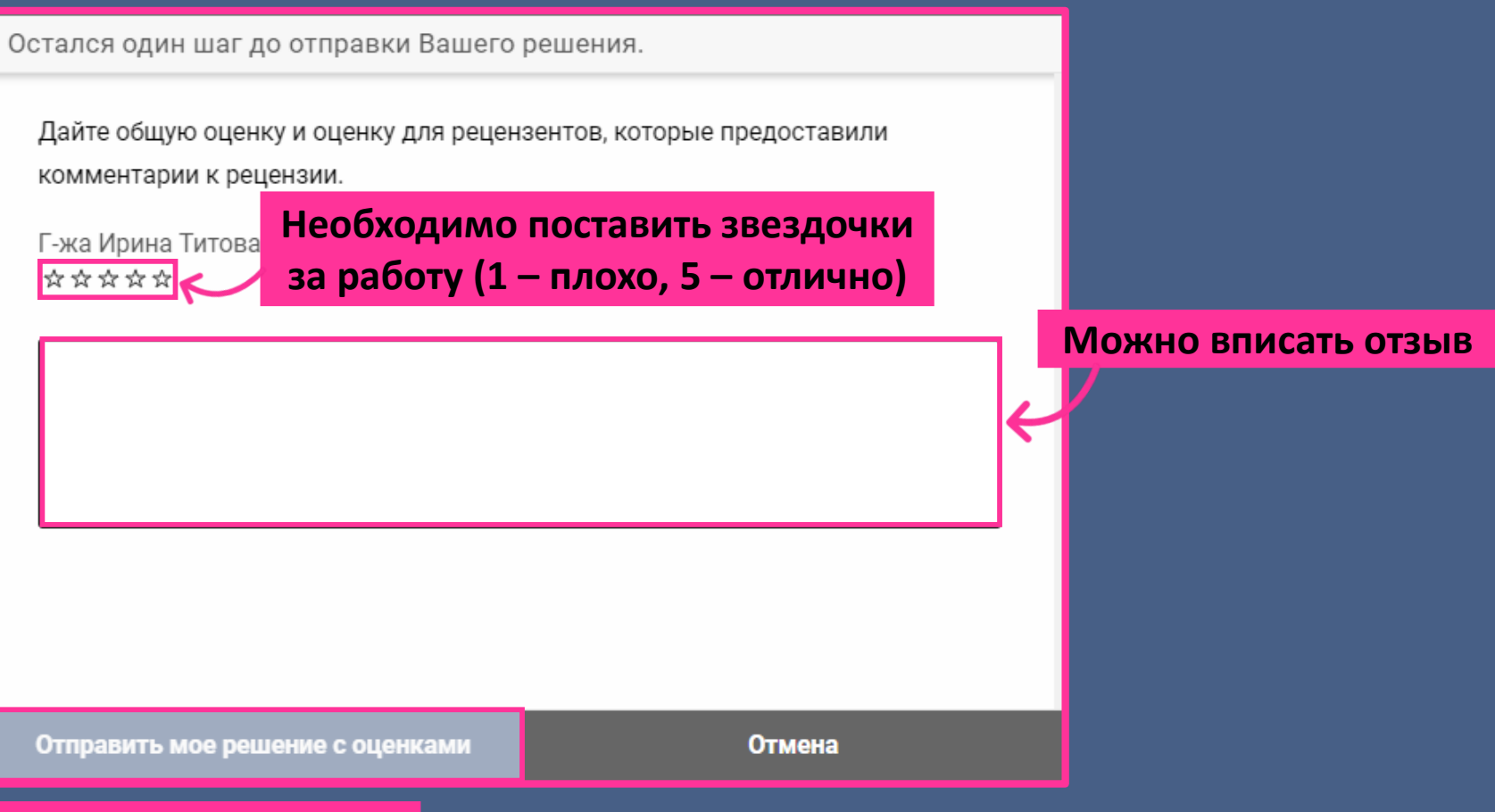

**После заполнения полей кликаем на кнопку** 

**«Отправить мое решение с оценками»** *15*

### *Оценки и отзывы о Рецензенте*

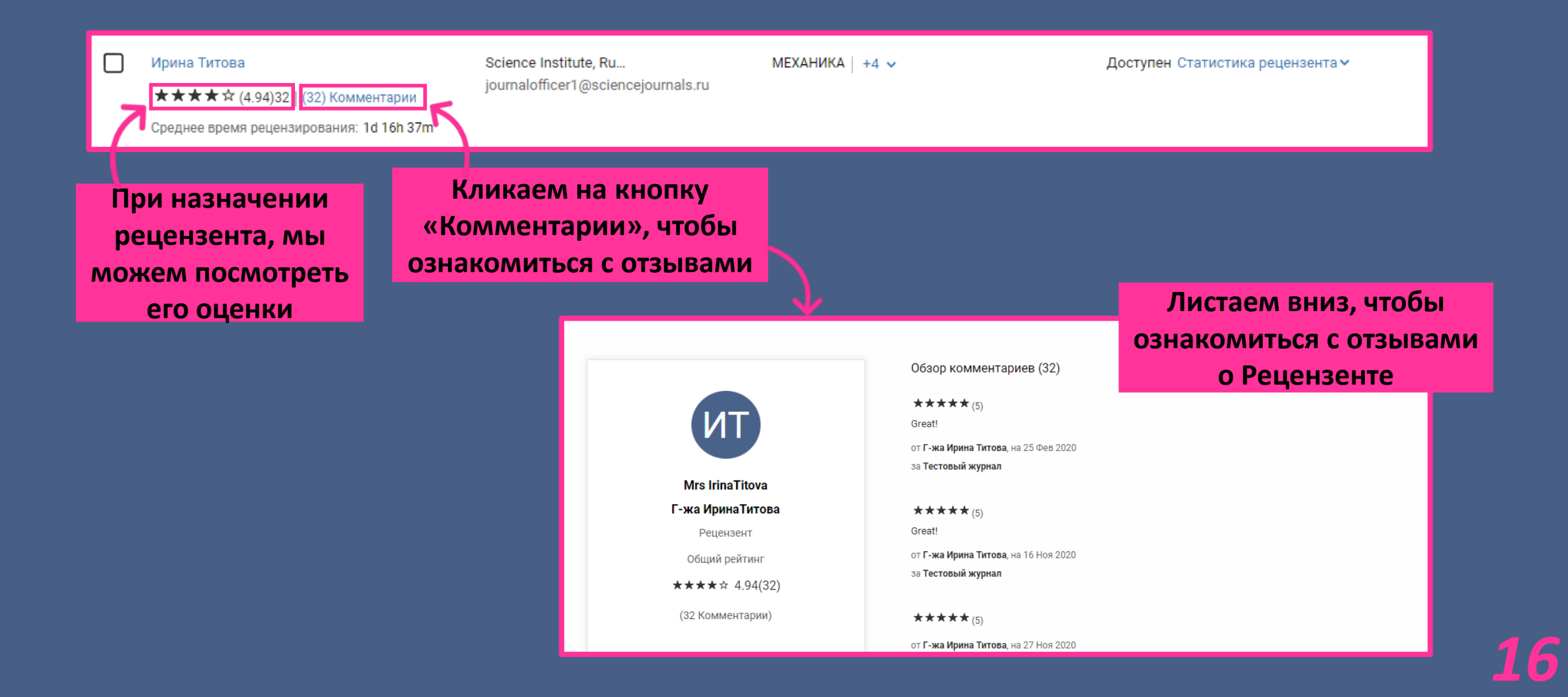

# *Присвоение роли в журнале*

*Редактор может присвоить пользователю 3 роли (Редактор, Рецензент и Главный Редактор)*

#### Персональная информация

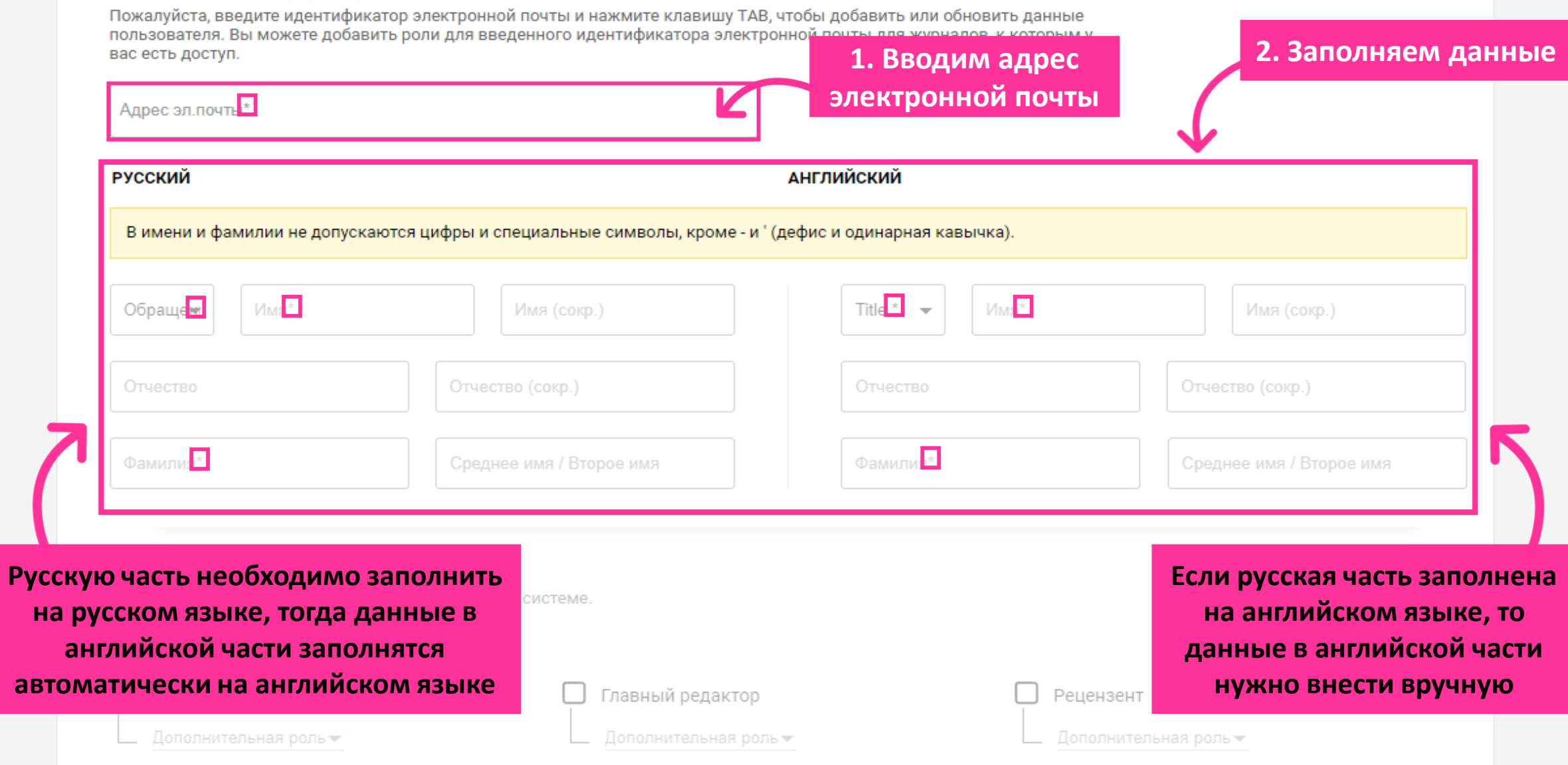

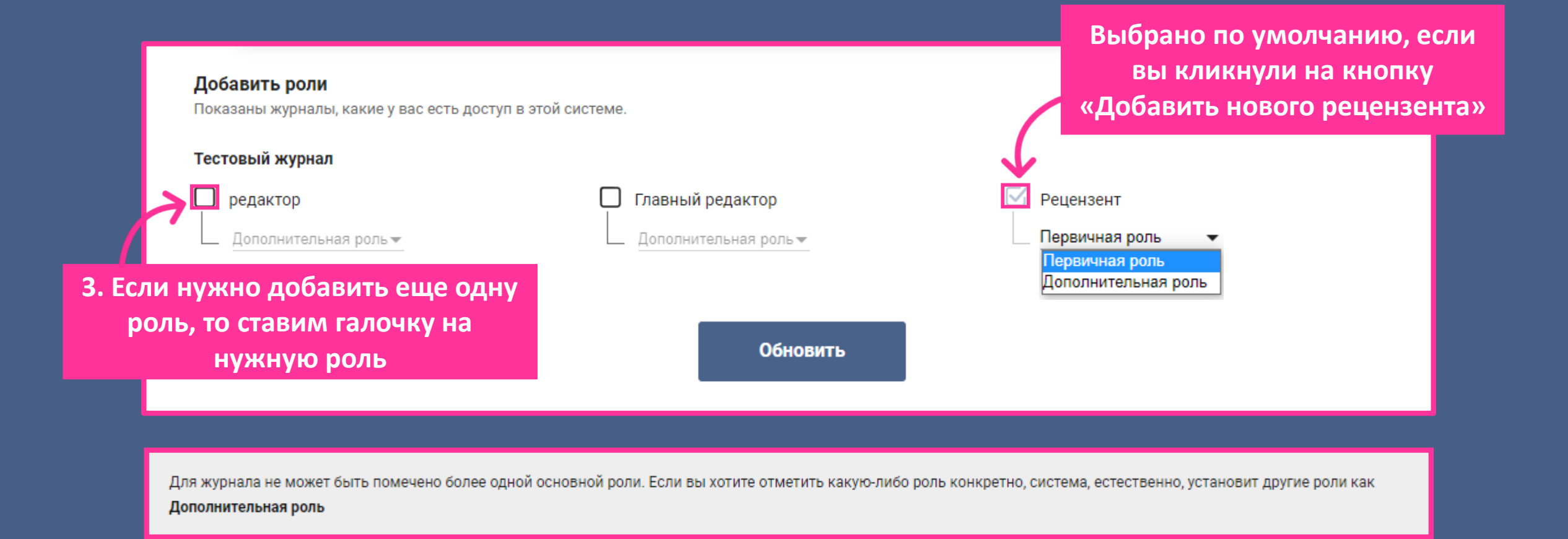

**Первичная роль – это основная, например, редактор хочет стать еще и рецензентом, то редактор у него будет первичная, а рецензент дополнительная.**